### **BAB III**

## **PELAKSANAAN KERJA PROFESI**

#### **3.1 Bidang Kerja**

PT PLN (Persero) Unit Induk Pembangunan Jawa Bagian Barat (UIP JBB) dijadikan sebagai tempat pelaksanaan kerja profesi praktikan ini djalankan dengan periode 3 (tiga) bulan pada tanggal 09 Juni 2022 hingga tanggal 08 September 2022. Praktikan ditempatkan di Bagian Keuangan Anggaran dan Umum pada Bidang Administrasi Sumber Daya Manusia (SDM) dan Human Talent Development (HTD). Dalam melaksanakan kegiatan Kerja Profesi, praktikan dibimbing oleh mentor dan pegawai dari Human Talent Development (HTD) area 8. Praktikan mendapat pekerjaan untuk melakukan proses penyusunan dan input data serta mengelola arsip dokumen pegawai UIP JBB. Dengan adanya kegiatan Kerja Profesi ini Praktikan memperoleh wawasan yang lebih luas, keterampilan juga menambah pengalaman baru dalam dunia kerja, membentuk sikap mandiri, disiplin dan bertanggungjawab terhadap setiap pekerjaan yang diberikan.

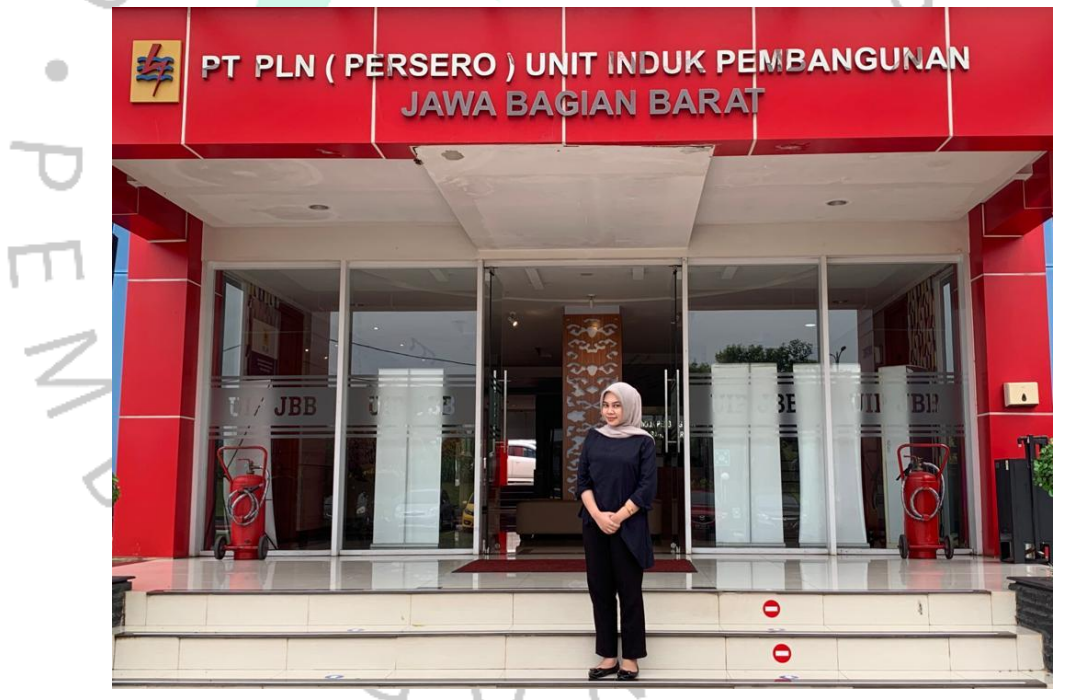

*Gambar 3 1 Pelaksanaan Kerja Profesi Sumber : Dokumentasi Pribadi*

Pada Bidang Administrasi Sumber Daya Manusia (SDM) yang menjadi bagian tempat Praktikan melaksanakan kerja profesi ini mendapat tugas untuk mengelola arsip pegawai PLN UIP JBB dan pada Human Talent Development (HTD) Praktikan melakukan sertifikasi diklat pegawai yang telah mengikuti diklat baik diklat internal diklat eksternal serta rekap absen pada kegiatan meeting atau kegiatan serah terima jabatan. Dimana Bidang yang dikerjakan Praktikan antara lain :

#### **3.1.1 Melakukan Sertifikasi Diklat Pegawai**

Praktikan melakukan Sertifikasi diklat pegawai dengan menginput data pegawai PT PLN (Persero) Unit Induk Pembangunan Jawa Bagian Barat (JBB) yang telah mengikuti diklat baik diklat eksternal maupun internal yang dilaksanakan di beberapa kota. Dimana dalam melakukan update sertifikasi diklat ini Praktikan memperoleh daftar nama dan NIP pegawai seluruh pegawai yang telah ikut serta dalam pelaksanaan diklat, tanggal pelaksanaan, kode diklat, nilai pegawai, grade, dan sertifikat diklat. Kemudian data tersebut akan dimasukan dan disusun pada Microsoft Excel sesuai dengan susunan urutan yang sering digunakan sebelumnya. Setelah selesai melakukan input data diklat seluruh pegawai ke dalam Microsoft Excel, Praktikan akan menyerahkannya kepada pembimbing kerja.

### **3.1.2 Mengelola Arsip Pegawai**

Dalam meneglola arsip pegawai, Praktikan ditempatkan di ruang Human Talent Development (HTD) area 8. Dimana praktikan mengambil boks arsip di gudang arsip pegawai. Kemudian, Praktikan mulai menyusun sesuai dengan format urutan yang telah diberikan dan menginputnya ke dalam akun G-drive dorsir PLN Unit Induk Pembangunan Jawa admi Barat. Dimana berkas arsip tersebut merupakan arsip persyaratan dan riwayat kerja seluruh pegawai berupa Riwayat pendidikan, Data keluarga, Sertifikat diklat eksternal dan internal, Lampiran, Surat Tugas, Surat izin pelaksanaan Cuti maupun Tidak masuk, Bukti potong/lapor pajak, Validasi Jam kerja, Riwayat Golongan/MUK/Talenta, dll. Dimana setiap dokumen arsip diurutkan berdasarkan dari tanggal dan tahun yang terdahulu hingga yang paling baru untuk setiap pegawai. Dokumen yang telah lengkap kemudian disusun kembali untuk diarsipkan sebelum dikembalikan ke dalam lemari Gudang Arsip.

### **3.2 Pelaksanaan Kerja**

Ketika menjalankan Praktik Kerja Lapangan, Praktikan wajib melakukan Swab Antigen terlebih dahulu sebelum melaksanakan kegiatan praktik kerja di PLN (Persero) Unit Induk Pembangunan Jawa Bagian Barat. Kemudian, setelah menyerahkan hasil Swab Antigen Praktikan langsung menuju ruang Administrasi Sumber Daya Manusia (SDM) untuk bertemu dengan Pembimbing Kerja yaitu Ibu Linda. Pembimbing Kerja (Mentor) menjelaskan kembali mengenai penempatan Kerja Profesi dan jadwal pelaksanaan Kerja Profesi yaitu mulai dari tanggal 09 Juni 2022 hingga 08 September 2022 serta tugas yang harus dilakukan oleh Praktikan. Dengan jam operasional hari senin hingga hari kamis dimana masuk kerja pada jam 07.30 WIB hingga 16.30 WIB dan pada hari jumat 08.00 WIB - 17.00 WIB serta mentor memberikan arahan tata tertib dan aturan serta tugas yang akan dikerjakan oleh Praktikan.

Pengarahan tersebut bertujuan agar Praktikan dapat menyesuaikan diri serta memperkenalkan setiap wilayah kerja, lalu dapat mengetahui batasan mengenai tugas di ruangan Bagian Administrasi Sumber Daya Manusia (SDM) dan Human Talent Development (HTD). Kemudian, Praktikan mulai mengerjakan tugas yang diberikan oleh pembimbing kerja sesuai dengan arahan sebelumnya. Praktikan berupaya dalam mengerjakan tugas dengan baik dan disiplin, Praktikan juga berusaha untuk menempatkan diri dengan lingkungan kerja. Berikut tugas yang dikerjakan praktikan semasa bekerja ialah sebagai berikut :

# **3.2.1 Mengerjakan Laporan Realisasi Diklat**

Praktikan mengerjakan laporan realisasi diklat di Microsoft Excel dengan memasukan data sesuai dengan tabel format yang telah ditentukan. Praktikan membuat laporan tabel sebanyak 1.423 dengan diklat yang dapat terealisasikan sebanyak 1.326. Laporan ini dibuat untuk mengetahui terealisasinya pelatihan diklat pegawai dalam memperdalam ilmu pengetahuan, kemampuan, dan keterampilan juga kompetensi guna memajukan kualitas sumber daya manusia yaitu karyawan PLN UIP JBB. Dimana format tabel yang digunakan dalam pembuatan laporan realisasi diklat ini diantaranya :

- a) Nomor Induk Pegawai (NIP)
- b) Nama pegawai
- c) Judul diklat
- d) Angkatan kerja
- e) Tanggal mulai
- f) Tanggal selesai
	- g) Jumlah hari pelaksanaan diklat
	- h) Unit diklat penyelenggara
	- i) Jenis pelaksanaan
	- kehadiran
	- k) Status pelaksanaan diklat
	- l) Tanggal penyelesaian keseluruhan pelaksanaan diklat
- m) Nilai
- n) Kelulusan
- o) Grade nilai yang diperoleh
- p) Nomor sertifikat
- q) tanggal sertiifikat
- r) action.

Langkah-langkah yang dilakukan praktikan dalam pembuatan laporan realisasi diklat sebagai berikut :

- 1. Praktikan menerima folder data seluruh pegawai yang mengikuti diklat.
- 2. Selanjutnya, praktikan membuka Microsoft Excel untuk membuat laporan tabel realisasi Diklat.
- 3. Praktikan membuat model tabel sesuai dengan format yang telah dijelaskan di atas.
- 4. Kemudian, praktikan mulai mengerjakannya dengan mengurutkan data dengan urutan tanggal diklat yang paling awal ke yang terbaru dan urutan nama berdasarkan abjad.
- 5. Setelah itu, praktikan memasukan data pegawai diklat dengan membuka folder realisasi diklat pegawai dan mencari informasi data yang dibutuhkan untuk dapat memperoleh informasi dalam mengisi setiap format tabel.

6. Apabila telah memasukan seluruh data pegawai, maka menghitung persen diklat yang berhasil terealisasikan, dengan cara jumlah diklat dibagi dengan jumlah diklat yang terealisasikan dan dikali persen %.

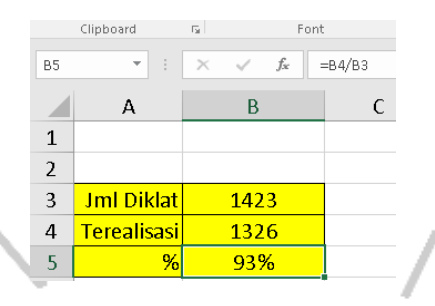

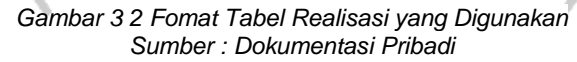

7. Lalu, apabila pengerjaannya telah selesai maka praktikan akan mengirimkan file tersebut kepada mentor melalui email.

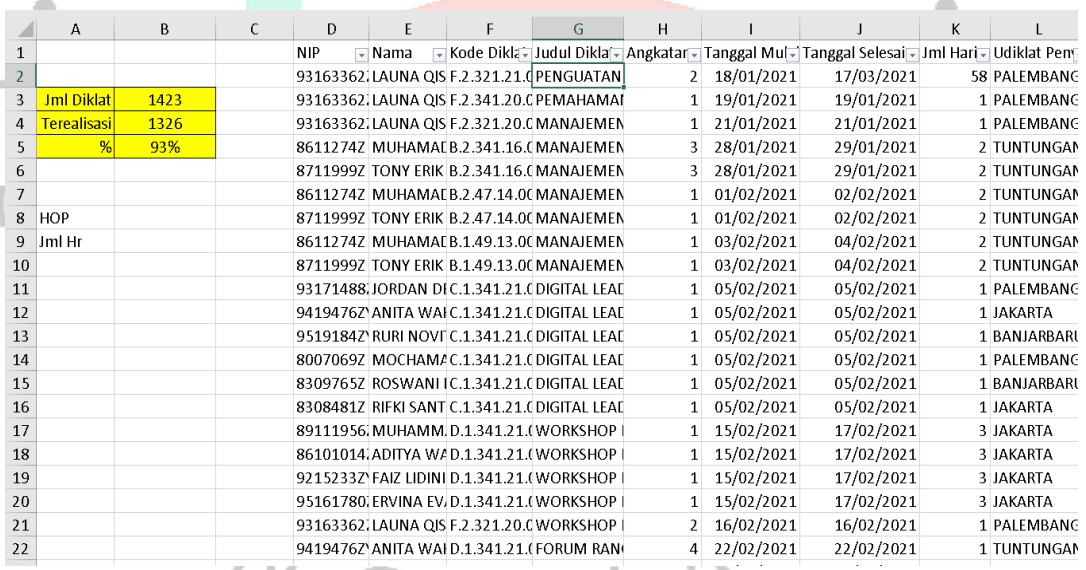

*Gambar 3 3 Fomat Tabel Realisasi yang Digunakan Sumber : Dokumentasi Pribadi*

| M                   | N | $\Omega$    | P                                                           | Q | R            | S.                                     | т           | U                                              | V      |  |
|---------------------|---|-------------|-------------------------------------------------------------|---|--------------|----------------------------------------|-------------|------------------------------------------------|--------|--|
|                     |   |             | न Jenis Pelaks – Kehadira – Status Pe – Tanggal Pen – Nilai |   | Kelulusar-   |                                        |             | Grade Nila - No Sertif - Tanggal Sert - Action |        |  |
| PENUGASAN Hadir     |   | Terealisasi | 19/04/2021 100.00                                           |   | <b>Lulus</b> | Α                                      | F.2.321.21  | 17/03/2021                                     | 704099 |  |
| PENUGASAN Hadir     |   | Terealisasi | 22/01/2021 75.00                                            |   | Lulus        | D                                      | F.2.341.20. | 19/01/2021                                     | 612675 |  |
| PENUGASAN Hadir     |   | Terealisasi | 26/01/2021 73.00                                            |   | Lulus        | D                                      | F.2.321.20. | 21/01/2021                                     | 613149 |  |
| PENUGASAN Hadir     |   | Terealisasi | 23/02/2021 71.30                                            |   | Lulus        | D                                      | B.2.341.16  | 29/01/2021                                     | 612887 |  |
| PENUGASAN Hadir     |   | Terealisasi | 23/02/2021 75.60                                            |   | Lulus        | D                                      | B.2.341.16  | 29/01/2021                                     | 612886 |  |
| PENUGASAN Hadir     |   | Terealisasi | 23/02/2021 82.00                                            |   | Lulus        | C                                      | B.2.47.14.0 | 02/02/2021                                     | 612911 |  |
| PENUGASAN Hadir     |   | Terealisasi | 23/02/2021 85.00                                            |   | Lulus        | B                                      | B.2.47.14.0 | 02/02/2021                                     | 612910 |  |
| PENUGASAN Hadir     |   | Terealisasi | 23/02/2021 76.60                                            |   | Lulus        | D                                      | B.1.49.13.0 | 04/02/2021                                     | 612935 |  |
| PENUGASAN Hadir     |   | Terealisasi | 23/02/2021 78.30                                            |   | Lulus        | $\mathsf{C}$                           | B.1.49.13.0 | 04/02/2021                                     | 612934 |  |
| PENUGASAN Hadir     |   | Terealisasi | 18/02/2021 100.00                                           |   | Lulus        | A                                      | C.1.341.21  | 05/02/2021                                     | 616001 |  |
| PENUGASAN Hadir     |   | Terealisasi | 16/03/2021 100.00                                           |   | Lulus        | A                                      | C.1.341.21  | 05/02/2021                                     | 698208 |  |
| J PENUGASAN Hadir   |   | Terealisasi | 24/02/2021 100.00                                           |   | Lulus        | А                                      | C.1.341.21  | 05/02/2021                                     | 616489 |  |
| PENUGASAN Hadir     |   | Terealisasi | 18/02/2021 100.00                                           |   | Lulus        | A                                      | C.1.341.21  | 05/02/2021                                     | 616000 |  |
| J PENUGASAN Hadir   |   | Terealisasi | 24/02/2021 100.00                                           |   | Lulus        | A                                      | C.1.341.21  | 05/02/2021                                     | 616488 |  |
| PENUGASAN Hadir     |   | Terealisasi | 16/03/2021 100.00                                           |   | Lulus        | A                                      | C.1.341.21  | 05/02/2021                                     | 698531 |  |
| PENUGASAN Hadir     |   | Terealisasi | 9/03/2021 100.00                                            |   | Lulus        | A                                      | D.1.341.21  | 17/02/2021                                     | 616260 |  |
| PENUGASAN Hadir     |   | Terealisasi | 9/03/2021 100.00                                            |   | Lulus        | A                                      | D.1.341.21  | 17/02/2021                                     | 616261 |  |
| PENUGASAN Hadir     |   | Terealisasi | 9/03/2021 100.00                                            |   | Lulus        | A                                      | D.1.341.21  | 17/02/2021                                     | 616259 |  |
| PENUGASAN Hadir     |   | Terealisasi | 9/03/2021 100.00                                            |   | Lulus        | A                                      | D.1.341.21  | 17/02/2021                                     | 616258 |  |
| PENUGASAN Hadir     |   | Terealisasi | 18/02/2021 100.00                                           |   | Lulus        | A                                      | F.2.321.20. | 16/02/2021                                     | 616725 |  |
| PENUGASAN Hadir     |   | Terealisasi | 8/03/2021 100.00                                            |   | Lulus        | А                                      | D.1.341.21  | 22/02/2021                                     | 695406 |  |
| $\bigoplus$<br>n(6) |   |             |                                                             |   |              | $\mathbb{E} \left[ \mathbb{R} \right]$ |             |                                                |        |  |

*Gambar 3 4 Fomat Tabel Realisasi yang Digunakan Sumber : Dokumentasi Pribadi*

## **3.2.2 Membuat Laporan Sertifikat Diklat Internal 2021**

Dalam pembuatan laporan sertifikasi diklat internal 2021 dilakukan menggunakan Microsoft Excel dengan melakukan penginputan nomor sertifikat dan daftar pegawai penerima sertifikat diklat. Praktikan memasukan data sesuai dengan tabel format yang telah ditentukan. Praktikan membuat laporan tabel sebanyak 279 pegawai dan 82 pegawai yang telah selesai mengikuti diklat di tahun 2021. Dimana format tabel yang digunakan yaitu :

- 1. Nomor Induk Pegawai (NIP)
- 2. Nama pegawai, nama atasan
- 3. Nama panjang posisi
- 4. Organizational unit
- 5. Business area

a

- 6. Jenjang main group text
- 7. Jenjang sub group text
- 8. Judul sertifikasi 1
- 9. Nomor sertifikasi 1
- 10. Tanggal srtifikasi, dan apabila terdapat lebih dari 1 sertifikat maka ditambahkan tabel untuk sertifikat 2 dan seterusnya.

Dimana praktikan memperoleh informasi data peserta yang telah dikirimkan oleh mentor melalui link G-drive dan langkah-langkah yang dilakukan dalam pembuatan laporan sertifikat Internal ini sama dengan pembuatan laporan realisasi diklat pegawai 2021 sebagaimana telah dijabarkan pada realisasi diklat.

۰

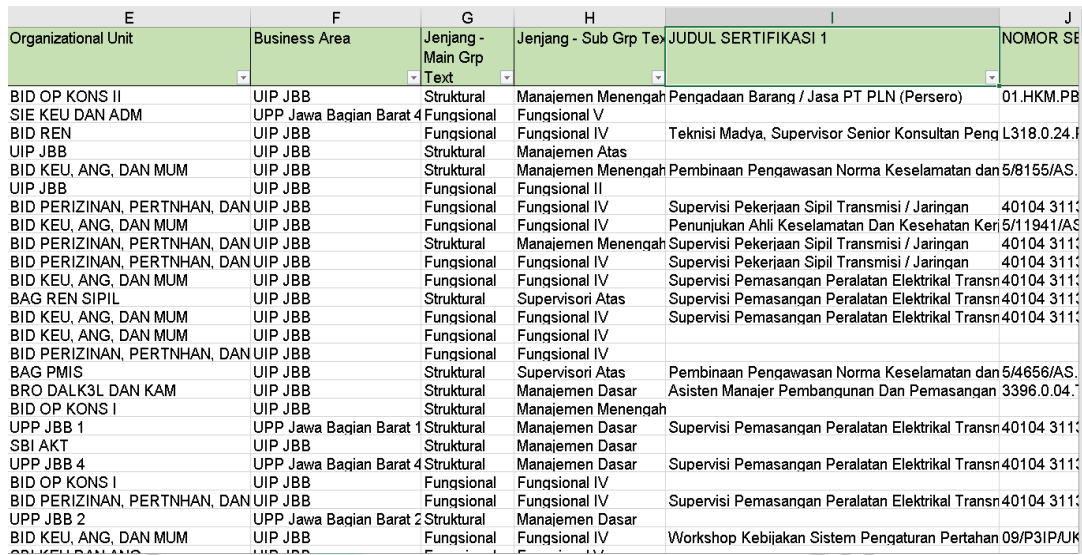

*Gambar 3 5 Fomat Tabel Sertifikasi Diklat Internal Sumber : Dokumentasi Pribadi*

### **3.2.3 Melakukan Pengarsipan dan Filling Dokumen**

Arsip merupakan sebuah catatan atas suatu kegiatan maupun data informasi dengan berbagai macam jenis yang diciptakan dan dikelola sebagai tanda bukti bagi organisasi, lembaga maupun perseorangan dalam memenuhi ketentuan dalam rangka pelaksanaan kegiatan. Praktikan ditugaskan untuk melakukan pengarsipan dokumen dengan melakukan pengecekan terlebih dahulu, kemudian memfilling dokumen, dan menginputnya ke dalam susunan format folder ke dalam G-drive dorsir pegawai. Dimana dokumen tersebut diklasifikasikan berdasarkan urutan format sebagai berikut :

1. Ijazah Pendidikan Formal

Dokumen yang masuk ke dalam folder ini yaitu Ijazah Sekolah hingga ijazah diploma maupun sarjana.

2. Ijazah Pendidikan Non Formal

Dokumen yang masuk ke dalam folder ini yaitu Sertifikat Diklat Kompetensi, Sertifikat Diklat Internal, dan Sertifikat Diklat Eksternal.

3. Riwayat Jabatan

Dokumen yang masuk ke dalam folder ini yaitu Surat Keputusan Pengangkatan, Surat Keputusan Mutasi Pegawai, dan Surat Keputusan Mutasi Jabatan.

4. Riwayat Golongan/MUK/Talenta

Dokumen yang masuk ke dalam folder ini yaitu Surat Keputusan Talenta, Surat Kenaikan Level/Grade, dan Surat Skala Penghasilan Dana Pensiun (PhDP).

5. Lampiran

Dokumen yang masuk ke dalam folder ini yaitu Surat Keterangan Penghentian Pembayaran (SKPP), Foto Copy KTP, Pass Foto, Surat Lamaran Kerja / *Curriculum Vitae* (CV), Form Wawancara, Surat Perjanjian Ikata Dinas PT PLN (Persero).

6. Data Keluarga

Dokumen yang masuk ke dalam folder ini yaitu Kartu Keluarga (KK), Akta Kelahiran, Buku Nikah, Foto Copy Surat Keterangan Terdaftar (SKT) Kesehatan Suami/Istri, Foto Copy Surat Keterangan Terdaftar (SKT) Kesehatan Anak, serta dokumen Akta Kelahiran / Surat Keterangan Lahir Anak.

7. Lain-lain

Dokumen yang masuk ke dalam folder ini yaitu Hasil Tes Kesehatan / Psikologis, Bukti Lapor / Potong Pajak, Surat Tugas, Surat Keputusan Tim, BA Validasi Jam Kerja Pegawai, Surat Izin Tidak Masuk, Surat Izin Permohonan Pelaksanaan Cuti Tahunan / Besar, Buku Dana Pensiun Lembaga Keuangan (DPLK).

Pratikan dalam melakukan pekerjaan dengan menyortir data arsip sesuai dengan abjad nama yang dimulai dari abjad A – Z, lalu dilakukannya Filling untuk merapikan dan menyusun dokumen ke dalam folder tertentu sehingga dapat mempermudah proses pencarian berkas fisik, dan dilakukannya scanning ke dalam G-drive guna mempermudah pihak tertentu dalam mencari data pegawai secara online dalam bentuk (softfile), kemudian melakukan penyimpanan dokumen arsip ke dalam boks arsip. Dalam pengerjaanya praktikan dapat menyelesaikan dua hingga empat boks arsip setiap harinya. Berikut langkah yang dilakukan Pratikan dalam mengerjaakan pekerjaan pengarsipan :

1. Praktikan mengambil boks yang akan dilakukan pengecekan dan filling di gudang arsip.

2. Kemudian, praktikan mengeluarkan semua dokumen untuk dilakukannya penyusunan dan pengecekan kelengkapan dokumen sesuai dengan format klasifikasi yang telah dijelaskan di atas.

Praktikan melakukan penyusunan untuk setiap klasifikasinya dimulai dari periode tanggal terdahulu ke periode tanggal terbaru.

- 4. Tak hanya itu, Praktikan juga menerima dokumen baru yang akan di filling.
- 5. Dalam pelaksanaan filling dokumen, Praktikan telah mempersiapkan peralatan yang dibutuhkan, seperti pembolong kertas, ordner sesuai berkas yang akan di-filling, penjepit atau stapler untuk menjepit dokumen dengan jumlah lebih dari satu agar tidak tersebar dan hilang.
- 6. Kemudian, Praktikan membolongi dokumen baru yang telah diurutkan dan menjepit dokumen, lalu memasukannya ke dalam boks arsip.
- 7. Setelah itu, apabila dokumen telah dilakukan penyusunan dan filling sesuai dengan klasifikasinya, lalu memasukannya ke dalam G-drive Dorsir Pegawai PLN dengan dilakukannya pemindaian (scan) untuk memasukannya.
- 8. Kemudian, praktikan log-in ke dalam akun G-drive Dorsir Pegawai PLN
- 9. Membuat folder sesuai dengan urutan abjad nama pegawai dan membuat format yang telah dijelaskan sebelumnya.
- 10. Lalu mulai memasukan setiap dokumen pada folder dengan menyesuaikan urutan format.

11. Apabila dokumen pada boks arsip sudah lengkap dan telah dimasukan ke dalam Gdrive, maka dilakukan check list sesuai urutan format yang telah ditentukan untuk menandakan kelengkapan maupun kekurangan dokumen pada boks arsip tersebut.

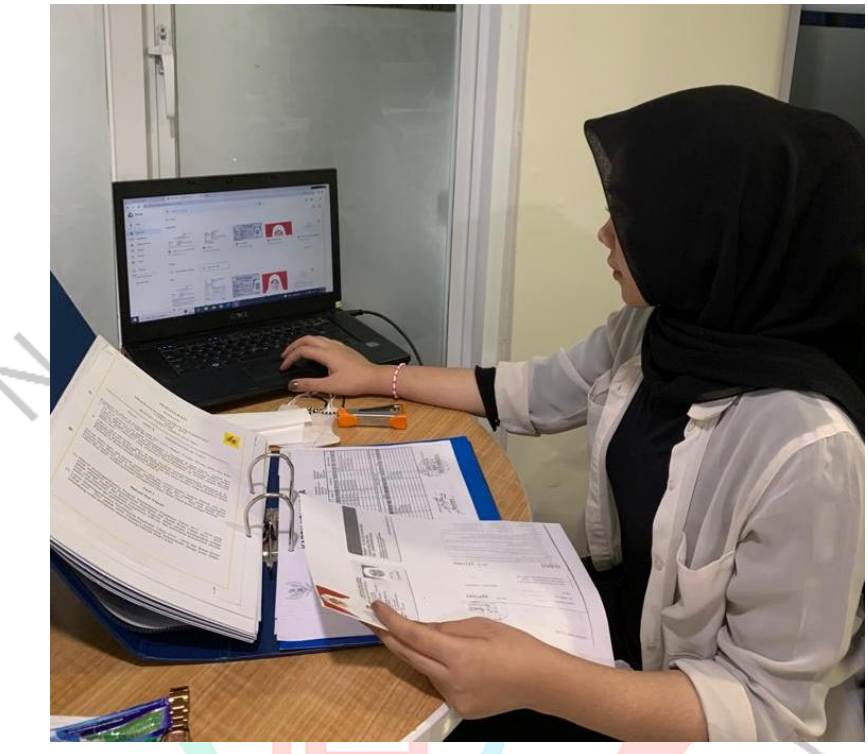

*Gambar 3 6 Praktikan sedang memasukan dokumen ke dalam G-drive Sumber : Dokumentasi Pribadi*

JA

12. Setelah selesai dilakukannya pengecekan, penyusunan, filling, dan pemindaian dokumen, lalu Praktikan memasukan boks arsip sesuai dengan nama pegawai berdasarkan abjad ke dalam lemari pengarsipan.

 $4N$ 

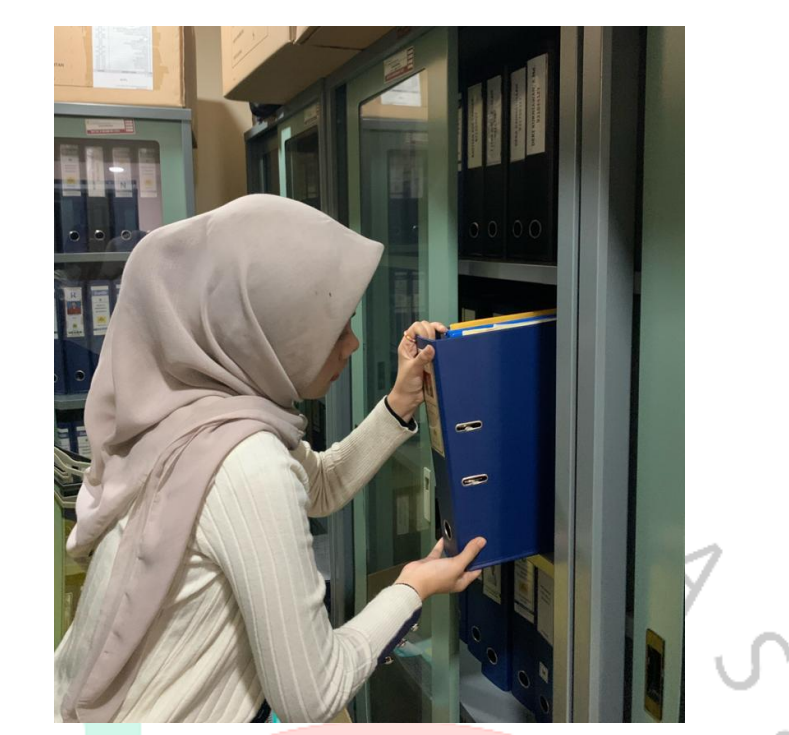

*Gambar 3 7 Praktikan mengambil Boks Arsip Pegawai ke Dalam Lemari Arsip. Sumber : Dokumentasi Pribadi*

 $\bullet$ 

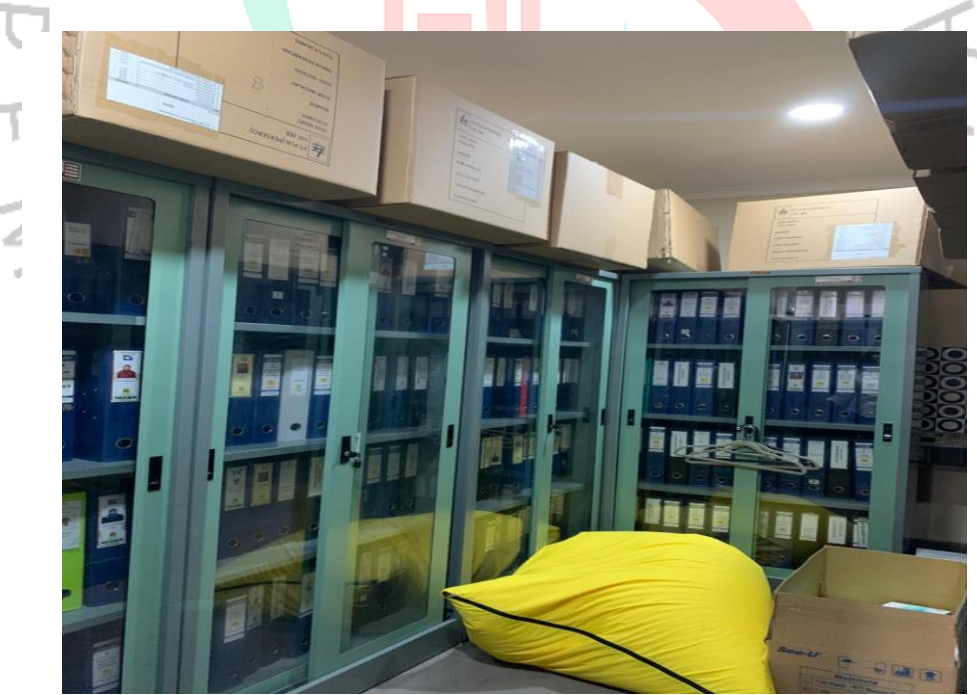

*Gambar 3 8 Sebagian Boks Arsip yang Disusun di Lemari Pengarsipan Sumber : Dokumentasi Pribadi*

### **3.2.4 Rekap Absen Town Hall Meeting**

Ketika diadakannya Town Hall Meeting secara offline yang diikuti oleh beberapa divisi maupun seluruh pegawai PLN (Persero) Unit Induk Pembangunan Jawa Bagian Barat. Kegiatan meeting ini diadakan guna melakukan evaluasi atas kinerja dan membahas progress projek suatu pekerjaan maupun mengenai suatu permasalahan dan isu yang sedang terjadi di perusahaan. Dimana pada kegiatan meeting tersebut praktikan mendapatkan tugas untuk melakukan rekap absen meeting. Praktikan akan diberikan daftar seluruh peserta meeting oleh pembimbing kerja (mentor) setelah itu, praktikan melakukan pencetakan daftar tersebut sebagai absensi bagi peserta. Dimana urutan format absen tersebut diantaranya :

- 1. Nomor induk pegawai (NIP)
- 2. nama peserta
- 3. Jabatan
- 4. Unit
- 5. E-mail
- 6. Tanda tangan (TTD).

Praktikan akan ditempatkan di depan pintu masuk ruangan meeting untuk menyambut dan mendata seluruh peserta yang akan mengikuti kegiatan meeting tersebut dengan melakukan registrasi terlebih dahulu sebelum memasuki ruangan meeting, setiap peserta sebelum memasuki ruangan wajib melakukan absensi terlebih dahulu dengan cara menandatangani rekap absen yang telah disediakan yang telah diurutkan sesuai format abjad nama dan bagian area kerja. Setelah selesainya kegiatan meeting, praktikan akan memberikan rekap absen tersebut kepada pembimbing kerja (mentor).

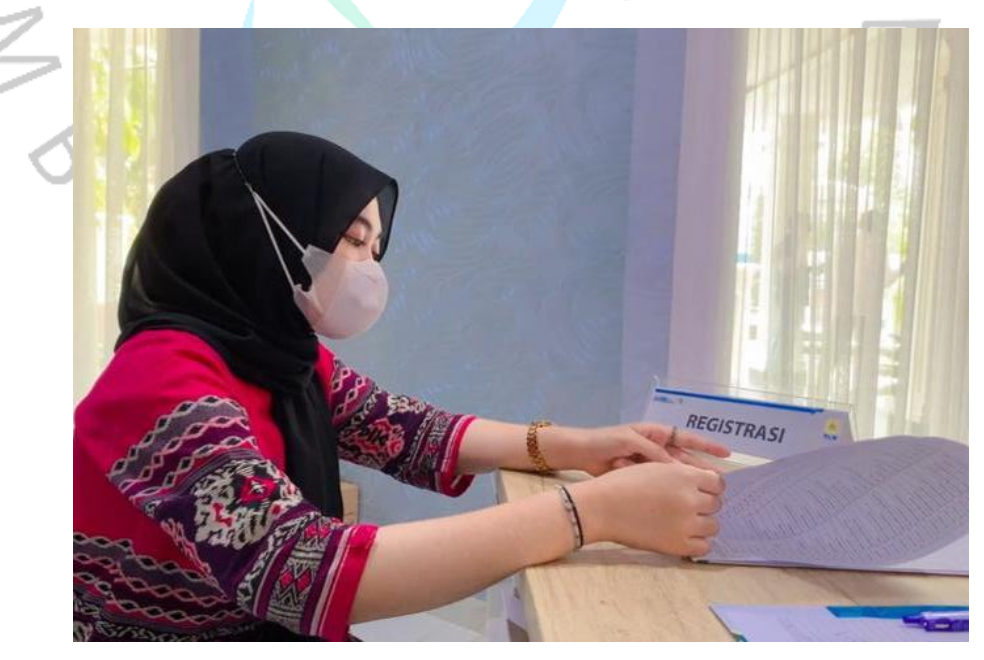

*Gambar 3 9 Praktikan melakuukan rekap absen meeting Sumber : Dokumentasi Pribadi*

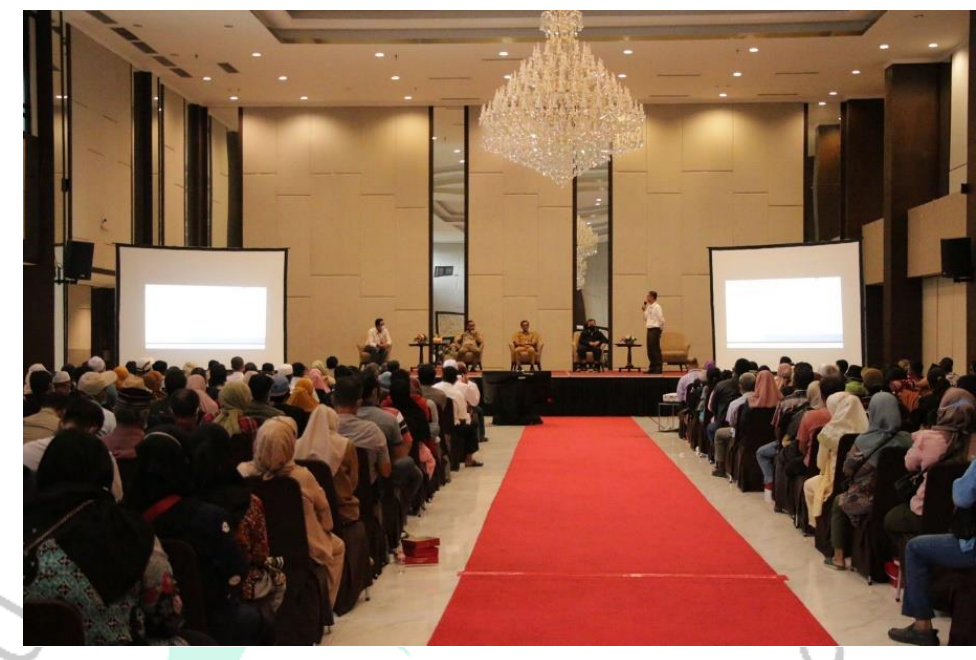

*Gambar 3 10 Pelaksanaan Kegiatan meeting Sumber : Dokumentasi Pribadi*

## **3.3 Kendala Yang Dihadapi**

Sepanjang pelaksanaan aktivitas kerja tentu saja Praktikan telah mengupayakan yang terbaik dalam mengerjakan tugas sesuai dengan kebijakan dan bimbingan dari pembimbing kerja (mentor). Namun, tentunya praktikan tidak terlepas dari mengalami beberapa kendala selama kegiatan Praktik Kerja, diantaranya sebagai berikut :

#### **1. Instalasi aplikasi scanner**

Praktikan harus mendownload aplikasi scanner pada laptop pribadi milik praktikan untuk dapat menghubungkan printer dengan laptop sehingga dapat dilakukannya scan berkas dokumen yang akan dimasukan ke dalam G-drive dorsir pegawai. Ketika sedang melakukandownload dan instalasi file scanner terjadi error.

#### **2. Terdapat arsip dokumen yang Kusut**

Arsip dokumen yang dikerjakan oleh praktikan ini menggunakan bahan kertas terkadang berbeda – beda dan dari periode waktu yang berbeda pula. Ketika mendapatkan berkas arsip yang menggunakan kertas yang sering digunakan dan periode yang tidak terlalu lama maka dapat dengan mudah melakukan scanning untuk dimasukan ke dalam G-drive. Namun, apabila terdapat arsip dokumen yang kusut biasanya karena periode arsip yang sudah sangat lama dan penggunaan jenis kertas yang berbeda ketika dilakukannya scanning maka akan terhenti atau tidak tersangkut sehingga tidak terbaca dan bahkan ketika berhasil dilakukannya scanning namun arsip dokumen tersebut menjadi robek.

### **3. Fasilitas** *Wireles Fidelity* **(Wifi) yang tidak stabil**

Ketika sedang melakukan scanning arsip dokumen pegawai maupun pencarian dokumen sertifikasi pegawai untuk dimasukan ke dalam laporan sertifikasi di excel

۰

sering kali terhambatnya jaringan *Wireless Fidelity* (Wifi) yang disediakan pada ruangan kerja. Sehingga pengerjaan dan penyelesaian tugas praktikan menjadi terhambat dan lambat.

#### **4. Meja kerja yang kecil**

Praktikan dan rekan ditempatkan satu ruangan dengan pegawai dan terpisah dengan tempat mahasiswa magang lainnya sehingga praktikan mendapat meja dengan ukuran kecil karena ruangan yang tidak terlalu besar. Meja tersebut berbentuk bulat dan digunakan secara bersamaan dengan rekan kerja profesi, sehingga ketika praktikan dan rekan praktikan menempatkan laptop masing-masing di atas meja dan hendak melakukan pemisahan dan penyusunan arsip dokumen pegawai menjadi kesulitan dan tertumpuk karena banyaknya arsip pegawai dalam satu boks arsip

## **5. Sulit menyesuaikan diri di lingkungan kerja**

Ketika praktikan melaksanakan kegiatan kerja profesi, praktikan sulit untuk beradaptasi dan menyesuaikan diri di lingkungan kerja selama kurang lebih satu (1) bulan. Para pegawai yang berada di ruangan pada awalnya bersifat individualisme sehingga praktikan pun merasa segan, canggung, dan gugup selama melaksanakan tugas maupun berkomunikasi dengan para pegawai di ruangan tersebut.

#### **3.4 Cara Mengatasi Kendala**

Upaya yang dilakukan oleh Praktikan untuk menghadapi masalah tersebut diantaranya yaitu :

## **1. Mencari tutorial di Youtube**

Ketika praktikan sudah mencoba melakukan instalasi aplikasi scan berulang kali dan terus terjadi error, maka Praktikan mencari tutorial cara instalasi aplikasi scenner yang sesuai dengan tipe printer dan mencobanya kembali hingga berhasil mengintasl aplikasi scenner tersebut.

### **2. Melakukan Fotocopy Arsip Dokumen dan Scanning di** *Handphone* **Pribadi**

Ketika terdapat arsip dokumen yang kusut dan tidak bisa terpindai ketika dilakukannya scanning yang mengakibatkan tersangkut di printer dan bahkan menjadi robek sehingga Praktikan melakukan fotocopy arsip dokumen yang tidak bisa dilakukannya scanning untuk mendapatkan kertas arsip dokumen yang baru sehingga proses scanning arsip dokumen dapat dikerjakan. Kemudian, pada arsip dokumen asli yang kusut dilakukannya scanning menggunakan *handphone* pribadi yang kemudian dipindahkan dan dimasukan ke dalam G-drive dorsir PLN. Pada arsip dokumen yang kusut tersebut dan arsip dokumen yang telah difotocopy tidak dibuang dan tetap dimasukan ke dalam penyusunan boks arsip sesuai dengan format yang telah ditentukan.

#### **3. Menggunakan Koneksi Internet Pribadi**

Ketika fasilitas jaringan *Wireless Fidelity* (Wifi) di ruangan sedang lemah dan terhambat koneksinya, maka Praktikan menggunakan koneksi data internet pribadi yang dihubungkan dengan laptop Praktikan sehingga Praktikan tetap melanjutkan

۰

pengerjaan penginputan dengan tepat waktu tanpa harus menunggu koneksi jaringan *Wireless Fidelity* (Wifi) yang telah disediakan.

# **4. Melakukan Pergantian Tugas Dengan Rekan Kerja**

Praktikan melakukan pergantian tugas dengan rekan kerja, dimana ketika Praktikan hendak mengerjakan penyusunan dan filling arsip pegawai, maka ketika praktikan telah selesai melakukan penyusuan dan pengecekan arsip dokumen tersebut diberikan kepada rekan kerja profesi untuk dilakukanya scanning maupun mengerjakan laporan di microsoft excel dan sebaliknya. Sehingga dengan dilakukannya pergantian tugas dapat mengerjakan tugas dengan nyaman tanpa harus kesulitan dalam memisah arsip dorsir dan menjadi penumpukan.

# **5. Melakukan pendekatan dengan menjalin komunikasi yang baik**

Praktikan mulai memberanikan diri untuk menjalin komunikasi yang baik dengan para pegawai yang terdapat di ruangan dengan selalu menyapa ketika masuk ruangan maupun ketika hendak pulang, menjalin komunikasi ketika jam istirahat (makan siang), menanyakan apakah ada hal yang dapat dibantu. Dengan begitu, memasuki awal bulan ke dua (2) praktikan mulai dapat menempatkan dan menyesuaikan diri dengan lingkungan kerja, baik praktikan maupun para pegawai yang terdapat di ruangan mulai menjalin hubungan komunikasi yang baik dan mulai terjalinnya rasa kekeluargaan sehingga praktikan sudah tidak merasa gugup karena para pegawai yang mulai terbuka.

# **3.1 Pembelajaran yang diperoleh dari Kerja Profesi**

۰

Sepanjang pelaksanaan Kerja Profesi di PT PLN (Persero) Unit Induk Pembangunan Jawa Bagian Barat. praktikan memperoleh banyak pembelajaran serta memperoleh wawasan, pengetahuan, dan pengalaman baru di dunia kerja secara langsung. Selama pelaksanaan kerja profesi berlangsung, praktikan mendapatkan beberapa pembelajaran berharga, diantaranya sebagai berikut :

- 1. Praktikan belajar untuk dapat bertanggung jawa atas segala pekerjaan yang telah diberikan oleh pembimbing kerja (mentor) selama pelaksanaan kerja profesi. Dengan begitu, praktikan mengupayakan yang terbaik dalam mengerakan pekerjaan dengan benar sesuai dengan prosedur perusahaan..
- 2. Selama pelaksanaan kerja profesi ini, praktikan melakukan kerja sama tim dengan cara saling membantu ketika terdapat pekerjaan yang tidak dimengerti maupun bekerjasama dalam menyelesaikan pekerjaan yang diberikan agar dapat terselesaikan dengan cepat.
- 3. Disiplin dalam bekerja merupakan hal yang sangat penting, dengan menerapkan sikap displin dalam berpakaian dan waktu ini dapat mencerminkan kepribadian dan tanggung jawab. Dalam hal ini, praktikan belajar disiplin untuk dapat datang sesuai dengan aturan dan berbusana yang sopan mengikuti prosesdur yang telah ditetapkan